# MultiRelay Fibra gebruikershandleiding

Bijgewerkt op september 6, 2023

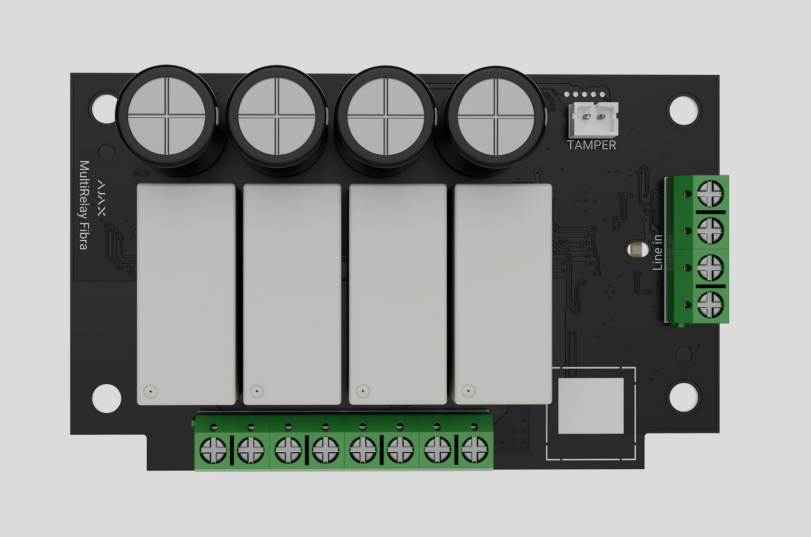

**MultiRelay Fibra** is een module om de voeding van elektrische apparaten op afstand te bedienen. Het apparaat heeft vier relais met elektrisch geïsoleerde droge contacten. De relais kunnen de voeding regelen van elektrische apparaten die op het circuit zijn aangesloten. Gebruik de Ajax-apps, creëer [automatiseringsscenario's](https://support.ajax.systems/en/manuals/scenarios/), of druk op de Button om de statussen van de relais te wijzigen.

De module maakt onderdeel uit van het Ajax-systeem en wisselt gegevens uit met de hub via het beveiligde en bekabelde Fibra-communicatieprotocol.

> Het apparaat is compatibel met Hub Hybrid (2G) en Hub Hybrid (4G)[.](https://ajax.systems/nl/products/hub-hybrid/) Verbinding met andere hubs[,](https://ajax.systems/nl/products/ocbridgeplus/) radiosignaalversterkers, ocBridge Plus, en uartBridge is niet mogelijk.

MultiRelay maakt deel uit van de bekabelde apparaten uit de Fibra-productlijn. Alleen geaccrediteerde Ajax Systems-partners mogen de Fibra-apparaten aanschaffen, installeren, en beheren.

#### [Koop MultiRelay Fibra](https://ajax.systems/nl/products/multirelay-fibra/)

### Functionele elementen

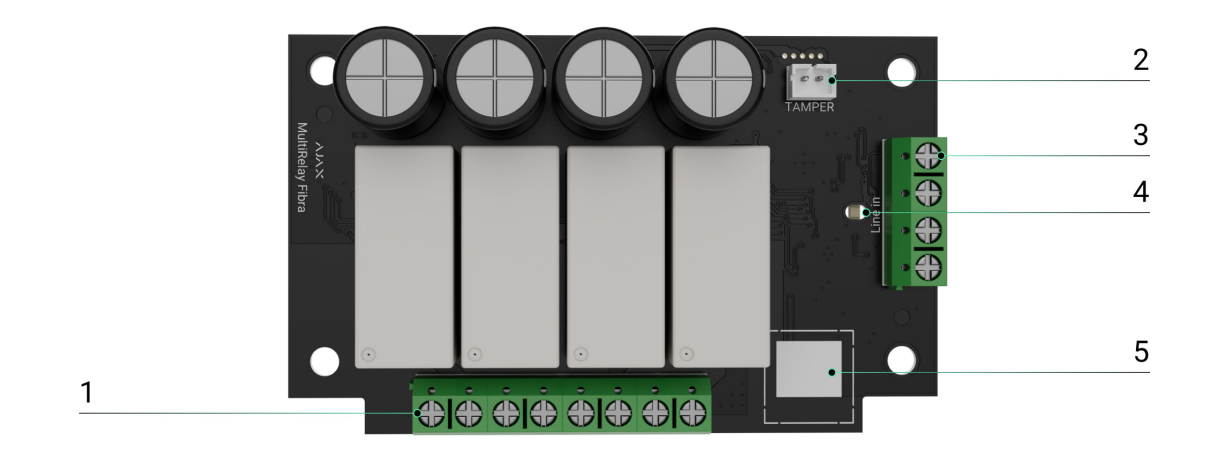

- **1.** Relais-uitgangsklemmen.
- **2.** Aansluiting om de sabotagebeveiliging aan de module te bevestigen. De sabotagebeveiliging is bij de apart verkochte Case inbegrepen.
- **3.** MultiRelay-ingangsklemmen.
- **4.** Led-indicator.
- **5.** QR-code met de apparaat-ID. Dit wordt gebruikt om dit apparaat te koppelen met een Ajax-systeem.

### Werkingsprincipe

**MultiRelay** is een module om de voeding van elektrische apparaten op afstand te regelen. Dit wordt gebruikt in een bekabeld of hybride Ajax-systeem. Elk van de vier relais moet geïnstalleerd zijn in een contactopening van het elektrische circuit om de voeding te regelen van alle elektrische apparaten die op dit circuit zijn aangesloten. Elk van de vier relais wordt afzonderlijk geconfigureerd en aangestuurd.

MultiRelay maakt deel uit van de Fibra-lijn. De module kan op elk punt van de Fibra-lijn worden aangesloten. Elektrische apparaten die op het relais zijn aangesloten, worden afzonderlijk van stroom voorzien.

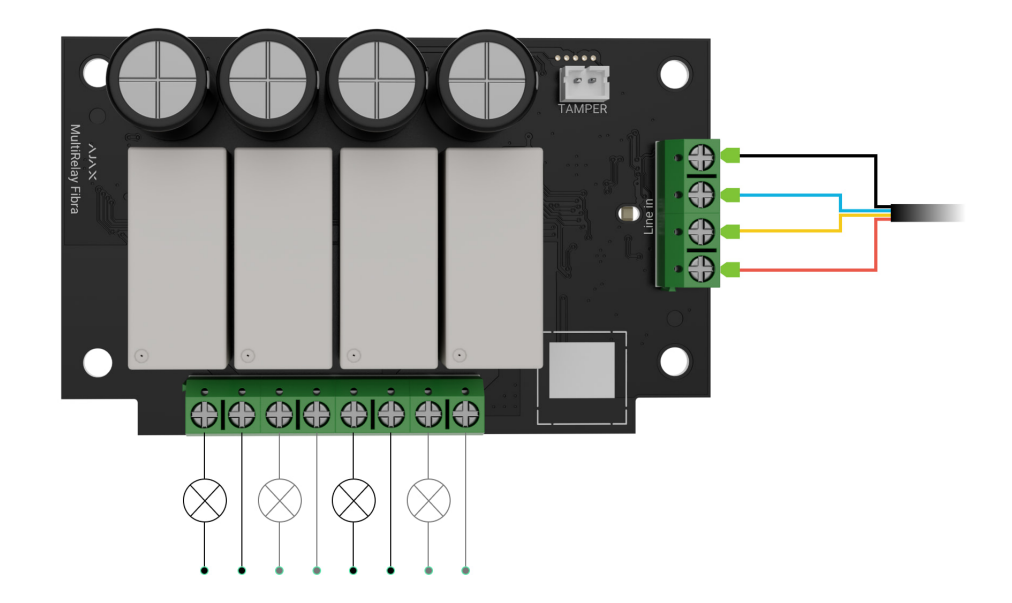

Elke relais heeft potentiaalvrije (droge) contacten. Droge contacten van de relais zijn elektrisch geïsoleerd van de voeding van de relais. Dit apparaat kan dus worden gebruikt bij laagspannings- en huishoudelijke netwerken, bijvoorbeeld, om een knop of een tuimelschakelaar te simuleren, of om waterafsluitkleppen, elektromagnetische sloten, irrigatiesystemen, poorten, barrières, en andere systemen te beheren.

#### De maximale weerstandsbelasting van elk relais is 5 A bij 30V⎓ en 10 A bij 230V~.

Het relais werkt in bistabiele- of pulsmodus. Wanneer het werkt in een bistabiele modus, verandert het relais de contactstatus en wordt het aangesloten elektrische apparaat in- of uitgeschakeld. Wanneer het in een pulsmodus werkt, verandert het relais de contactstatus voor de gewenste duur – van 10 seconden tot 2 uur. Alleen PRO's of gebruikers met beheerdersrechten in Ajax-apps kunnen de bedieningsmodus in de Ajax-apps selecteren.

Het apparaat heeft een temperatuurbeveiliging. Wanneer een van de relais de toegestane temperatuur overschrijdt, gaan alle gesloten contacten automatisch open. De tuimelschakelaar van het ingeschakelde relais kleurt rood. De gebruiker ontvangt een melding van oververhitting.

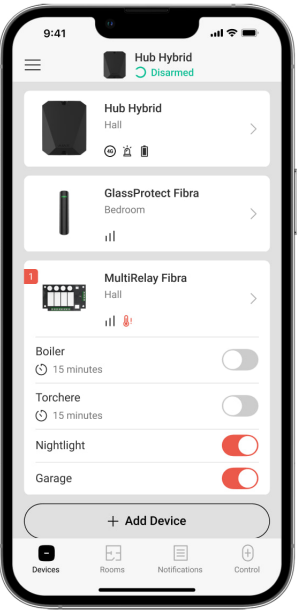

De functionaliteit van het relais wordt hersteld wanneer de temperatuur daalt tot het toegestane niveau. Nadat de stroom is hersteld, keren de relaiscontacten terug naar hun vorige status. Als de gebruiker de status heeft gewijzigd met de schakelaar in de applicatie nadat het relais is uitgeschakeld vanwege oververhitting, nemen de contacten deze status aan nadat de temperatuur weer normaal is. Wanneer het in pulsmodus werkt, herstelt het relais van oververhitting in de uitstand.

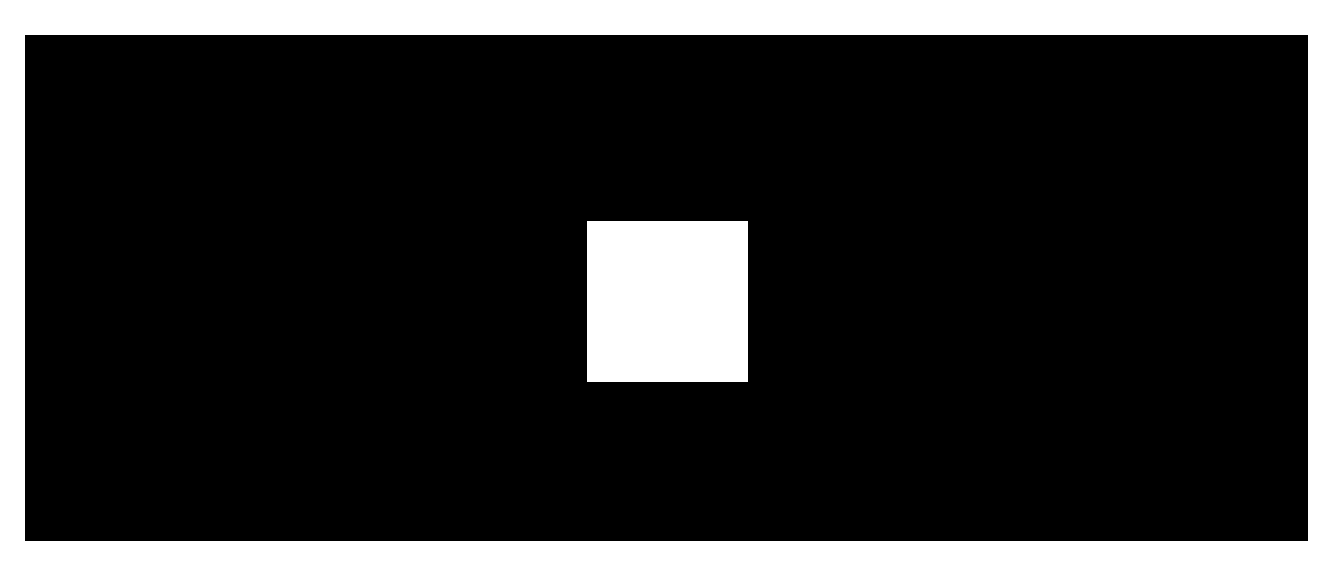

### Automatiseringsscenario's

00:00 00:07

#### **Scenariotypen met MultiRelay:**

Bij alarm.

- Bij verandering van de beveiligingsmodus.
- Op schema.
- Het indrukken van [Button](https://ajax.systems/nl/products/button/).
- Op temperatuur.
- Op vochtigheid.
- $\bullet$  Bij CO<sub>2</sub> concentratie.
- Door [LightSwitch](https://ajax.systems/nl/products/lightswitch-1-gang/) aan te raken.

#### [Meer informatie over scenario's](https://ajax.systems/nl/scenarios/)

## Fibra-protocol voor gegevensoverdracht

De module maakt gebruik van Fibra-technologie om alarmmeldingen en gebeurtenissen te versturen. Dit bekabelde protocol voor gegevensoverdracht zorgt voor een snelle en betrouwbare tweerichtingscommunicatie tussen de hub en de verbonden apparaten.

[Meer informatie](https://ajax.systems/nl/blog/fibra-technology-wired-revolution/)

## Gebeurtenissen naar de meldkamer verzenden

Het Ajax[-](https://ajax.systems/nl/pro-desktop/)systeem kan alarmmeldingen niet alleen naar de PRO Desktopbewakingsapp versturen, maar ook naar de meldkamer (CMS) via **SurGard** (Contact ID), SIA (DC-09), ADEMCO 685, en andere protocollen.

#### **MultiRelay kan de volgende gebeurtenissen verzenden:**

- **1.** Sabotagealarm en het uitschakelen van het alarm.
- **2.** Lage voedingsspanning en het terugkeren naar normale waarden.
- **3.** Verlies en herstel van communicatie tussen MultiRelay en de hub.
- **4.** Permanente deactivering en activering van het apparaat.
- **5.** Eenmalige deactivering en activering van het apparaat.

Wanneer er een alarm wordt ontvangen, weet de CMS-operator precies wat er is gebeurd en waar hij de Rapid Response Units (RRU) naartoe moet sturen. De Ajax-apparaten zijn adresseerbaar, wat betekent dat de PRO Desktop-app en de meldkamer (CMS) de gebeurtenissen, het type apparaat, de toegewezen naam, en de locatie (ruimte, groep) ontvangen. De lijst van verzonden parameters kan variëren, afhankelijk van de type meldkamer (CMS) en het geselecteerde communicatieprotocol.

> Het ID-nummer van het apparaat, het lusnummer (zone), en het lijnnummer staan bij de [Statussen](#page-16-0) van het apparaat.

## <span id="page-5-0"></span>Selectie van de installatieplaats

Houd bij de keuze van de installatieplaats van MultiRelay rekening met de volgende factoren die de werking van het apparaat beïnvloeden:

- Fibra-signaalsterkte.
- De lengte van de kabel die wordt gebruikt om MultiRelay aan te sluiten.
- De lengte van de kabel die wordt gebruikt om bekabelde apparaten aan MultiRelay aan te sluiten.

Volg bij het ontwerpen van een project met een Ajax-systeem bij een object altijd deze aanbevelingen. Alleen professionals mogen het beveiligingssysteem ontwerpen en installeren. De lijst met erkende Ajax-partners vindt u hier.

### Installeren in Case

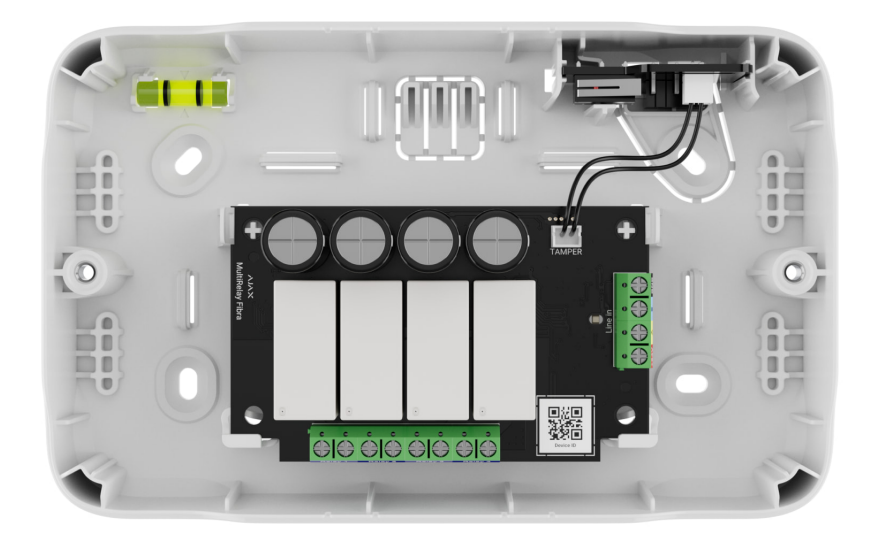

We raden aan om MultiRelay in Case te installeren. De behuizing wordt apart verkocht en is in diverse opties verkrijgbaar. Het is mogelijk om één enkele module, verschillende modules, of verschillende andere apparaten in Case te installeren.

Case heeft bevestigingen voor de modules, kabelkanalen, en een sabotagebeveiliging die aansluit op het paneel van MultiRelay.

#### [Meer informatie over Case](https://ajax.systems/nl/products/case/)

### MultiRelay kan niet worden geïnstalleerd

- **1.** Buitenshuis. Dit kan de module beschadigen.
- **2.** Binnen gebouwen waar de temperatuur- en vochtigheidswaarden niet overeenkomen met de [bedrijfsparameters](https://ajax.systems/nl/products/specs/multirelay-fibra/). Dit kan de module beschadigen.
- **3.** Op plaatsen met een lage of instabiele Fibra-signaalsterkte.
- **4.** Zonder Case.

## Fibra-signaalsterkte

De Fibra-signaalsterkte is de verhouding tussen de datapakketten die in een bepaalde periode afgeleverd had moeten worden en het aantal niet-afgeleverde of beschadigde pakketten. U kunt de signaalsterkte aflezen op het pictogram in het tabblad **Apparaten D** in de Ajax-apps:

- **Drie streepjes**: uitstekende signaalsterkte.
- **Twee streepjes**: goede signaalsterkte.
- **Eén streepje**: lage signaalsterkte, een stabiele werking wordt niet gegarandeerd.
- **Doorgestreept pictogram**: geen signaal; stabiele werking kan niet gegarandeerd worden.

#### [Wat is de Fibra-signaalsterktetest](https://support.ajax.systems/en/fibra-signal-strenght-test/)

## Voedingstest bussen

De test simuleert het maximale energieverbruik van apparaten die op de hub zijn aangesloten. Als het systeem de test doorstaat, dan hebben alle apparaten in elke situatie altijd voldoende stroom. Na de test geeft de app een melding weer met de status van elke lijn:

- Test geslaagd.
- Test geslaagd met storingen.
- Test mislukt.

#### [Wat is de Voedingstest bussen](https://support.ajax.systems/en/what-is-bus-power-supply-test/)

### Het systeemproject ontwerpen

Het is van cruciaal belang dat het systeemproject goed ontworpen wordt zodat de apparaten correct geïnstalleerd en geconfigureerd worden. Bij het ontwerp moet rekening worden gehouden hoeveel en welke apparaten zich in het object bevinden, hun exacte locatie, op welke hoogte ze precies worden geplaatst, de lengte van de bekabelde Fibra-lijnen, het gebruikte kabeltype, en andere factoren.Lees het artikel voor tips over het ontwerpen van het Fibrasysteemproject.

MultiRelay kan op elk punt van de Fibra-lijn worden aangesloten. Elke uitgangslijn van het apparaat die is aangesloten met een U/UTP cat.5 getwist paar-netwerkkabel kan een lengte hebben van maximaal 2000 meter.

U kunt verschillende soorten apparaten aansluiten op de relaisuitgangsklemmen. U kunt bijvoorbeeld verwarming, luchtbevochtigers, elektrische sloten, en verlichtingsapparaten aansluiten. Elk relais mag niet worden aangesloten op circuits met een belasting van meer dan 5 A bij 30V⎓ en 10 A bij 230V~.

Ajax-systemen ondersteunen ook **Bus**– en **Ring**topologieën. Verbinding via de **Ring**topologie wordt geïmplementeerd in de volgende updates van OS Malevich.

[Meer informatie over topologieën](https://support.ajax.systems/en/tips-for-installing-and-configuring-fibra/#block1-3)

## Het type en de lengte van de kabels

Aanbevolen kabeltypen om MultiRelay op de hub aan te sluiten:

- U/UTP cat. 5,  $4 \times 2 \times 0.51$ , kopergeleider.
- Signaalkabel  $4 \times 0.22$ , kopergeleider.

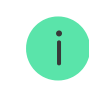

Het bereik van de bekabelde verbinding kan variëren als u een ander soort kabel gebruikt. Andere soorten kabels zijn niet getest.

De dwarsdoorsnede van de kabel voor het aansluiten van elektrische apparaten op de relaisklemmen wordt bepaald op basis van de stroom. De aanbevolen dwarsdoorsnede van de kabel is niet meer dan 1,5 mm². Deze beperking is het gevolg aan het risico op fysieke schade aan de klemmen.

## Verificatie met een calculator

We hebben de Fibra-voedingscalculator ontwikkeld om er zeker van te zijn dat het project correct ontworpen is en dat het systeem zal werken in de praktijk. Dit helpt om de communicatiekwaliteit en de kabellengte voor de bekabelde Fibraapparaten te controleren bij het ontwerpen van het systeemproject.

## De installatie voorbereiden

### Kabelmanagement

Als u kabels gaat leggen, raadpleeg dan de elektriciteits- en brandveiligheidsvoorschriften in uw regio. Volg deze normen en voorschriften zorgvuldig op. Tips voor de plaatsing van de kabels zijn in dit artikel te lezen.

## Kabels leggen

We raden aan dat u het stuk Selecteren van de installatieplaats goed doorleest voordat u iets gaat installeren. Wijk niet af van het systeemproject. Als u de basisinstallatievoorschriften en de aanbevelingen van deze handleiding niet naleeft, kan dit ertoe leiden dat MultiRelay niet correct functioneert en dat de verbinding verloren gaat. Tips voor het leggen van de kabels zijn in dit artikel te lezen.

## Kabels voorbereiden op de aansluiting

Verwijder de isolatielaag en strip de kabel met een speciale kabelstripper. De uiteinden van de kabels die in de klemmen van het apparaat worden gestoken, moeten worden vertind of voorzien van een krimpkous. Dit zorgt voor een betrouwbare aansluiting en beschermt de geleider tegen oxidatie. Tips voor de voorbereiden van de kabels zijn in **dit artikel** te lezen.

## Installatie en verbinding

## MultiRelay Fibra met de hub verbinden

- **1.** Bereid van tevoren de kabelgaten voor door de geperforeerde delen van Case er voorzichtig uit te drukken.
- **2.** Bevestig Case aan het oppervlak met de meegeleverde schroeven op tenminste twee bevestigingspunten. Bevestig Case op een punt met een geperforeerd gebied zodat de sabotagebeveiliging reageert op pogingen tot demontage.
- **3.** Zet in de [Ajax PRO-app](https://ajax.systems/nl/software/) de voeding van de lijnen uit:

**1.**  $\text{Hub} \rightarrow \text{Instellingen} \overset{\text{(3)}}{\text{(3)}} \rightarrow \text{Bussen} \rightarrow \text{Voeding bussen}.$ 

**4.** Leid de kabel naar en verbind MultiRelay met de behuizing van de hub. Verbind de kabels met de juiste kabel van de hub.

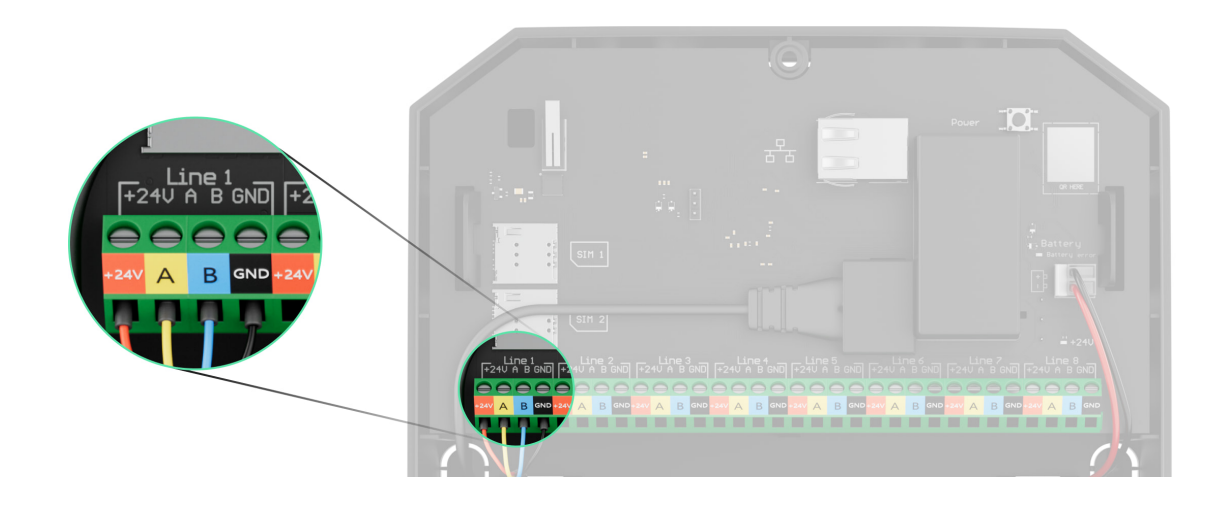

- **+24V** 24V⎓ voedingsaansluiting.
- **А, B** signaalaansluitingen.
- **GND** aarde.
- **5.** Sluit de kabels volgens het onderstaande diagram op de aansluitklemmen van MultiRelay aan. Volg de polariteit en de verbindingsvolgorde van de kabels. Maak de kabel stevig vast aan de aansluitklemmen.

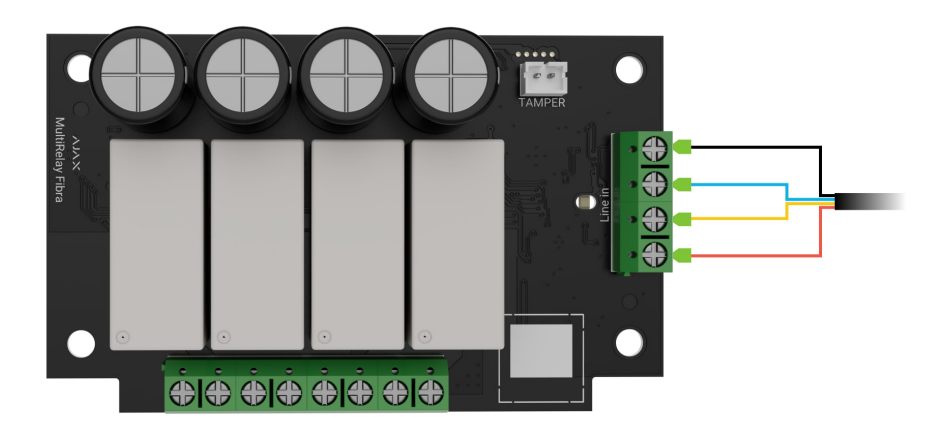

- **6.** [Sluit de kabels van het apparaat aan op de relais-uitgangsklemmen](#page-11-0).
- **7.** Zet de module vast in Case met behulp van de gaten in het paneel. Maak de kabel vast met kabelbinders.
- **8.** Sluit de sabotagebeveiliging van Case aan op de juiste module-aansluiting.
- **9.** Plaats de deksel op de behuizing en zet deze vast met de meegeleverde schroeven.
- **10.** Zet in de [Ajax PRO-app](https://ajax.systems/nl/software/) de Voeding bussen aan:
	- **1.** Hub  $\rightarrow$  Instellingen  $\overset{\leftrightarrow}{\otimes} \rightarrow$  Bussen  $\rightarrow$  Voeding bussen.
- **11.** [Voeg MultiRelay toe aan de hub](#page-12-0).
- **12.** Voer de [functionaliteitstest uit](#page-13-0).

## <span id="page-11-0"></span>Apparaten aansluiten op MultiRelay Fibra

- **1.** Zet in de [Ajax PRO-app](https://ajax.systems/nl/software/) de voeding van de lijnen uit:
	- 1. Hub → Instellingen  $\overset{\leftrightarrow}{\otimes}$  → Bussen → Voeding bussen.
- **2.** Sluit de spanning af van voedingskabels die u op het relais gaat aansluiten.
- **3.** Sluit de kabels volgens het onderstaande diagram op de relaisuitgangsklemmen aan. Volg de polariteit en de verbindingsvolgorde van de kabels. Maak de kabel stevig vast aan de aansluitklemmen.

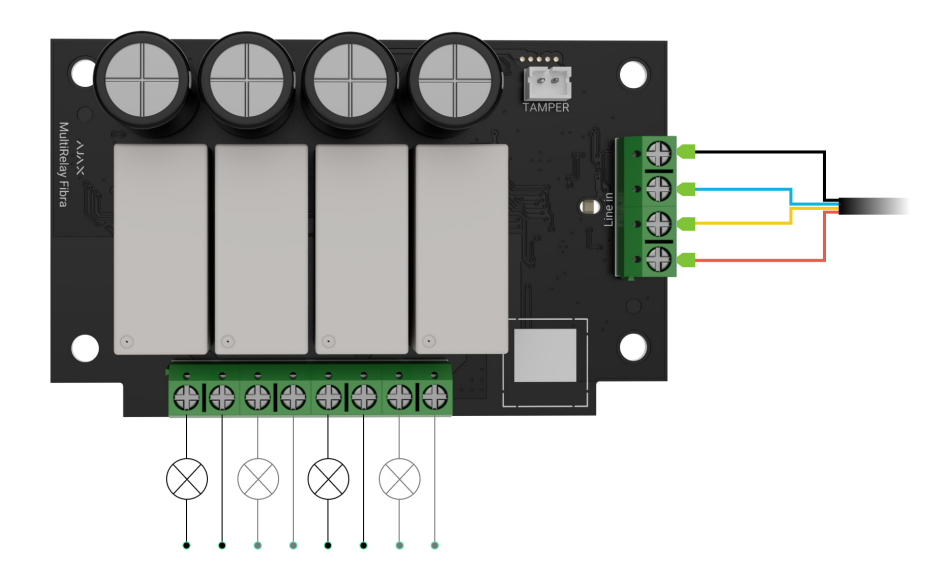

- **4.** Zet in de [Ajax PRO-app](https://ajax.systems/nl/software/) de Voeding bussen aan:
	- 1. Hub → Instellingen  $\overset{\leftrightarrow}{\otimes}$  → Bussen → Voeding bussen.
- **5.** Stel de nodige [relaisinstellingen in](#page-19-0).

#### <span id="page-12-0"></span>Aan het systeem toevoegen

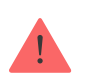

**MultiRelay Fibra is alleen compatibel met** Hub Hybrid (2G) **en** Hub Hybrid (4G). **Alleen** geverifieerde partners kunnen Fibra-apparaten in de Ajax PRO-apps toevoegen en configureren.

[Soorten accounts en hun rechten](https://support.ajax.systems/nl/accounts-and-permissions/)

## Voordat u een apparaat toevoegt

- **1.** Installeer de [Ajax PRO-app](https://ajax.systems/nl/software/). Meld u aan bij uw PRO-account.
- **2.** Voeg in uw app een hub toe die compatibel is met MultiRelay. Pas de instellingen aan en maak minstens één [virtuele ruimte](https://support.ajax.systems/nl/manuals/hub-2-plus/#block10) aan.
- **3.** Zorg dat de hub aanstaat en toegang heeft tot het internet via een ethernet en/of een mobiel netwerk. U kunt dit in de Ajax-app regelen.
- **4.** Controleer de status van de hub in de Ajax-app. Zorg ervoor dat de hub uitgeschakeld is en geen updates start.
- **5.** Zorg ervoor dat MultiRelay fysiek op de hub is aangesloten.

### Hoe MultiRelay Fibra toevoegen

Via de Ajax PRO-app kunt u op twee manieren apparaten toevoegen: automatisch en handmatig.

Automatisch **Handmatig** 

#### **Zo voegt u automatisch een apparaat toe:**

- **1.** Open de Ajax PRO-app. Selecteer de hub waaraan u MultiRelay Fibra wilt toevoegen.
- **2.** Ga naar het tabblad **Apparaten** en klik op **Apparaat toevoegen**.
- **3.** Selecteer **Alle Fibra-apparaten toevoegen**. De hub scant dan de Fibra-lijnen. Na het scannen worden alle apparaten die op de hub zijn aangesloten maar

nog niet aan het systeem zijn toegevoegd weergegeven.

- **4.** Selecteer het apparaat uit de lijst. Na het indrukken gaat de ledindicator knipperen om dit apparaat te identificeren.
- **5.** Stel de naam van het apparaat in en geef de ruimte en de beveiligingsgroep op als de [Groepsmodus](https://support.ajax.systems/en/ajax-group-mode/) is ingeschakeld. Druk op **Opslaan**.

Als de verbinding mislukt: controleer dan of de bekabelde verbinding correct is en probeer het opnieuw. Als het maximum aantal apparaten (100 voor Hub Hybrid) wat toegevoegd kan worden aan de hub is bereikt, ontvangt u een foutmelding tijdens het toevoegen.

MultiRelay werkt alleen met één hub. De module stopt met het uitwisselen van gegevens met de vorige hub wanneer deze met een nieuwe wordt gekoppeld. Als de MultiRelay aan een nieuwe hub wordt toegevoegd, blijft die in de lijst met apparaten van de vorige hub staan. U kunt deze handmatig verwijderen.

## <span id="page-13-0"></span>Testen van de functionaliteit

Beschikbaar voor MultiRelay:

- [Fibra-signaalsterktetest](https://support.ajax.systems/en/fibra-signal-strenght-test/) bepaalt de sterkte en stabiliteit van het signaal op de installatieplaats van het apparaat.
- [Voedingstest bussen](https://support.ajax.systems/en/what-is-bus-power-supply-test/) om te bepalen of er voldoende stroom is voor alle apparaten die op de hub zijn aangesloten en om de beveiligingsdrempel te kalibreren.

## Bediening vanuit de app

Een gebruiker kan in de Ajax-apps elektrische apparaten die zijn aangesloten op een elektrisch circuit, beheerd door MultiRelay, in- en uitschakelen. Klik op de tuimelschakelaar in het MultiRelay-vakje in het menu **Apparaten**  $\blacksquare$ : de status van de relaiscontacten verandert naar het tegenovergestelde en het aangesloten elektrische apparaat wordt in- of uitgeschakeld.

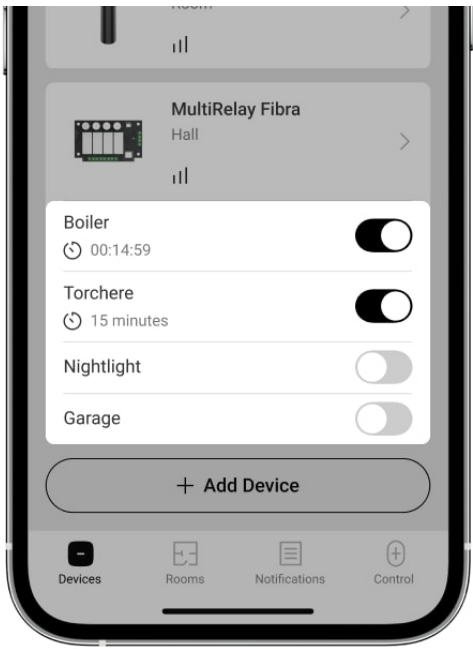

Snelle bediening van automatiseringsapparaten is ook beschikbaar in het **Automatiseringsmenu**. U kunt het menu openen in de Ajax-apps:

- **1.** Ga naar het tabblad **Apparaten** .
- **2.** Kies de gewenste hub uit de lijst.
- **3.** Ga naar het tabblad **Bediening**.
- **4.** Veeg omhoog.
- **5.** Bedien de vereiste apparaten.
- **6.** Veeg omlaag om terug te keren naar het tabblad **Bediening**.

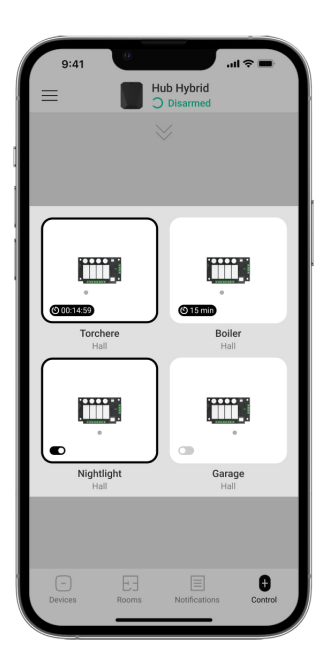

## Pictogrammen

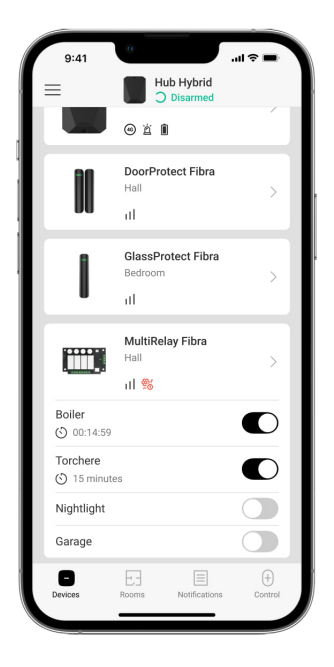

De pictogrammen tonen enkele statussen van het apparaat. U kunt ze in de Ajaxapps controleren:

- **1.** Selecteer in de Ajax-app een hub.
- **2.** Ga naar het tabblad **Apparaten** .
- **3.** Zoek **MultiRelay** in de lijst.

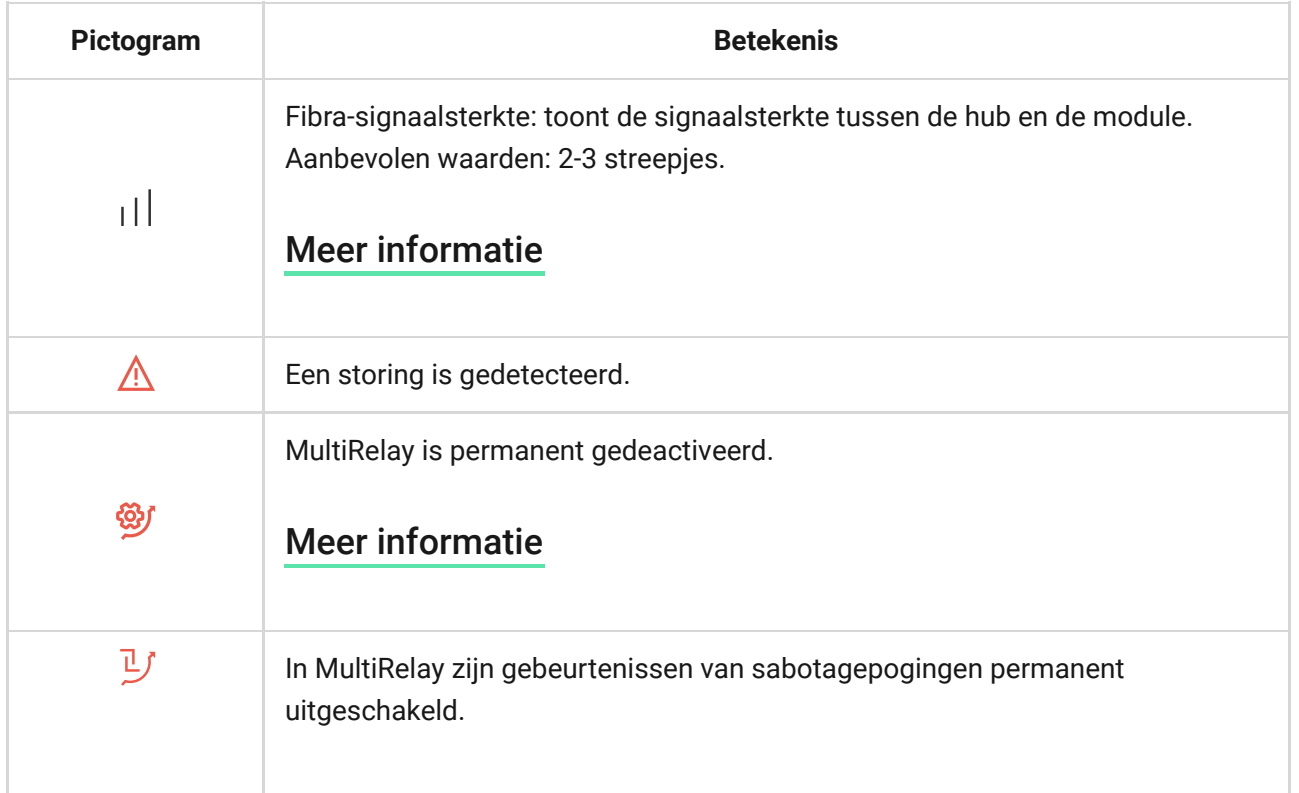

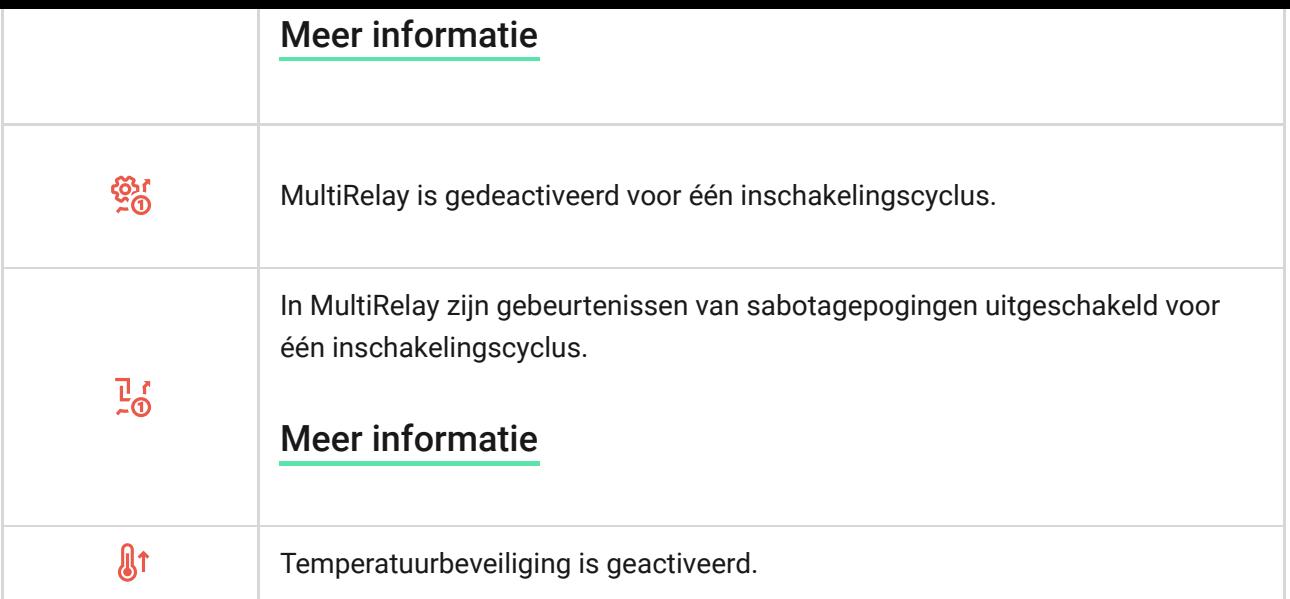

### <span id="page-16-0"></span>Statussen

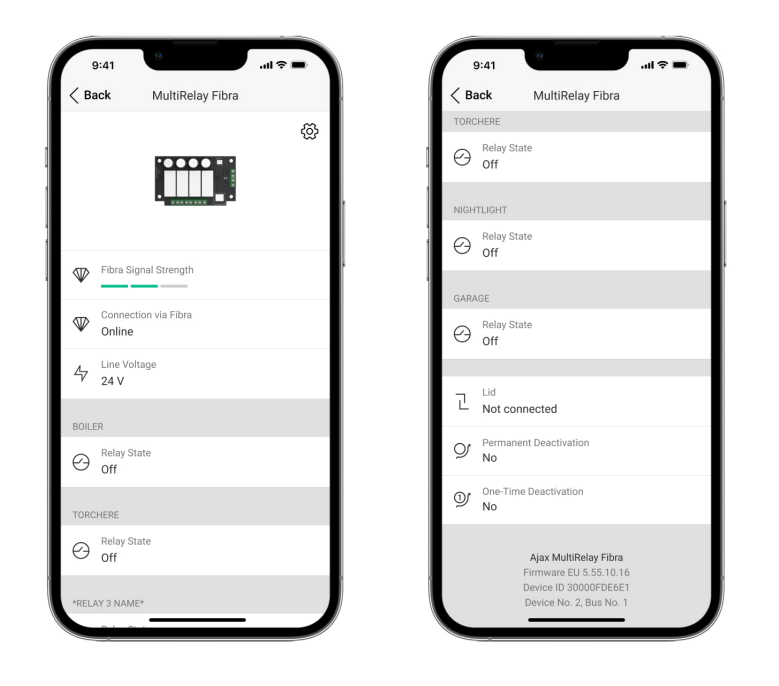

Het statusscherm bevat informatie over het apparaat en de bedrijfsparameters. U kunt in de Ajax-apps de statussen van MultiRelay controleren:

- **1.** Selecteer in de Ajax-app een hub.
- **2.** Ga naar het tabblad **Apparaten** .
- **3.** Selecteer **MultiRelay** uit de lijst van apparaten.

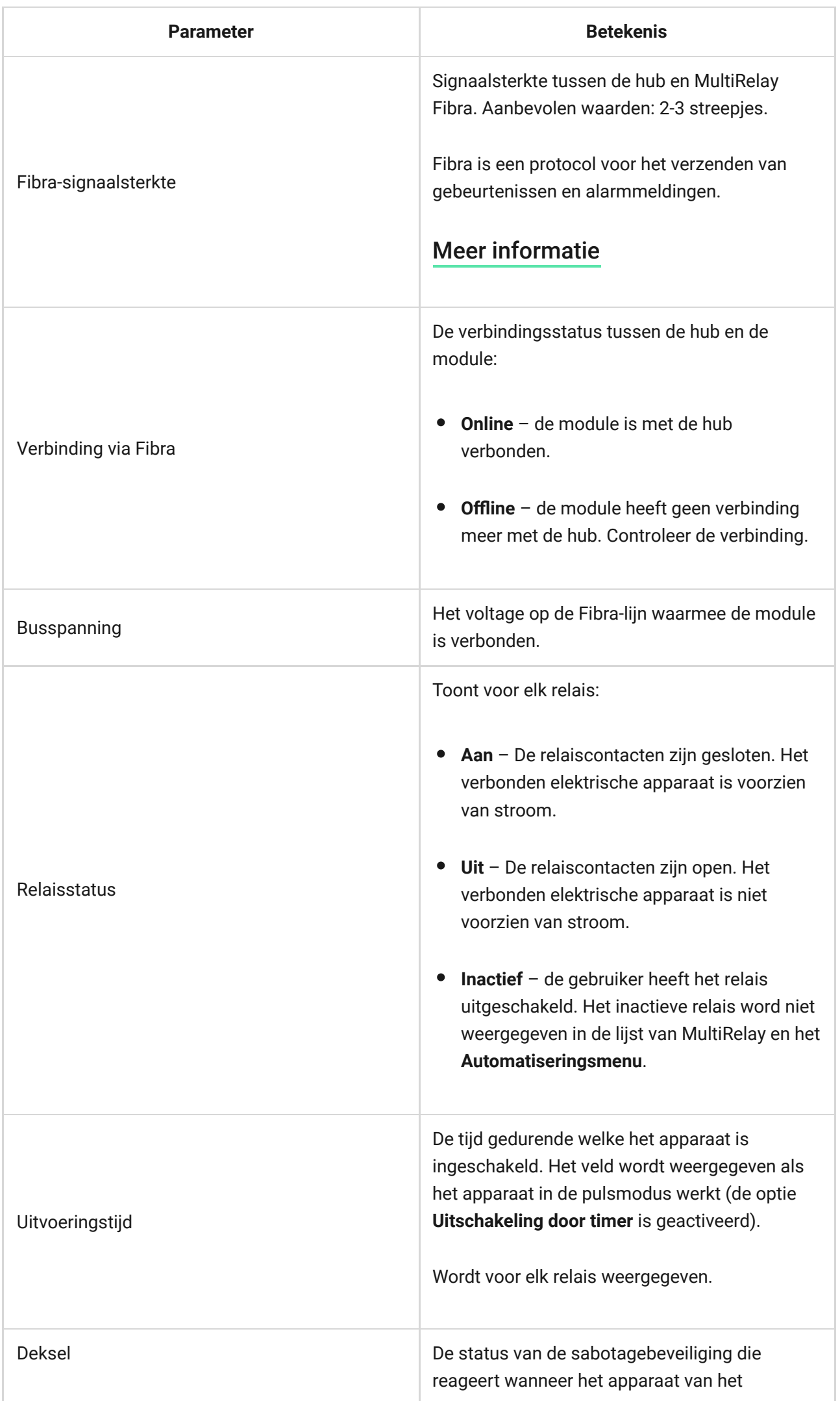

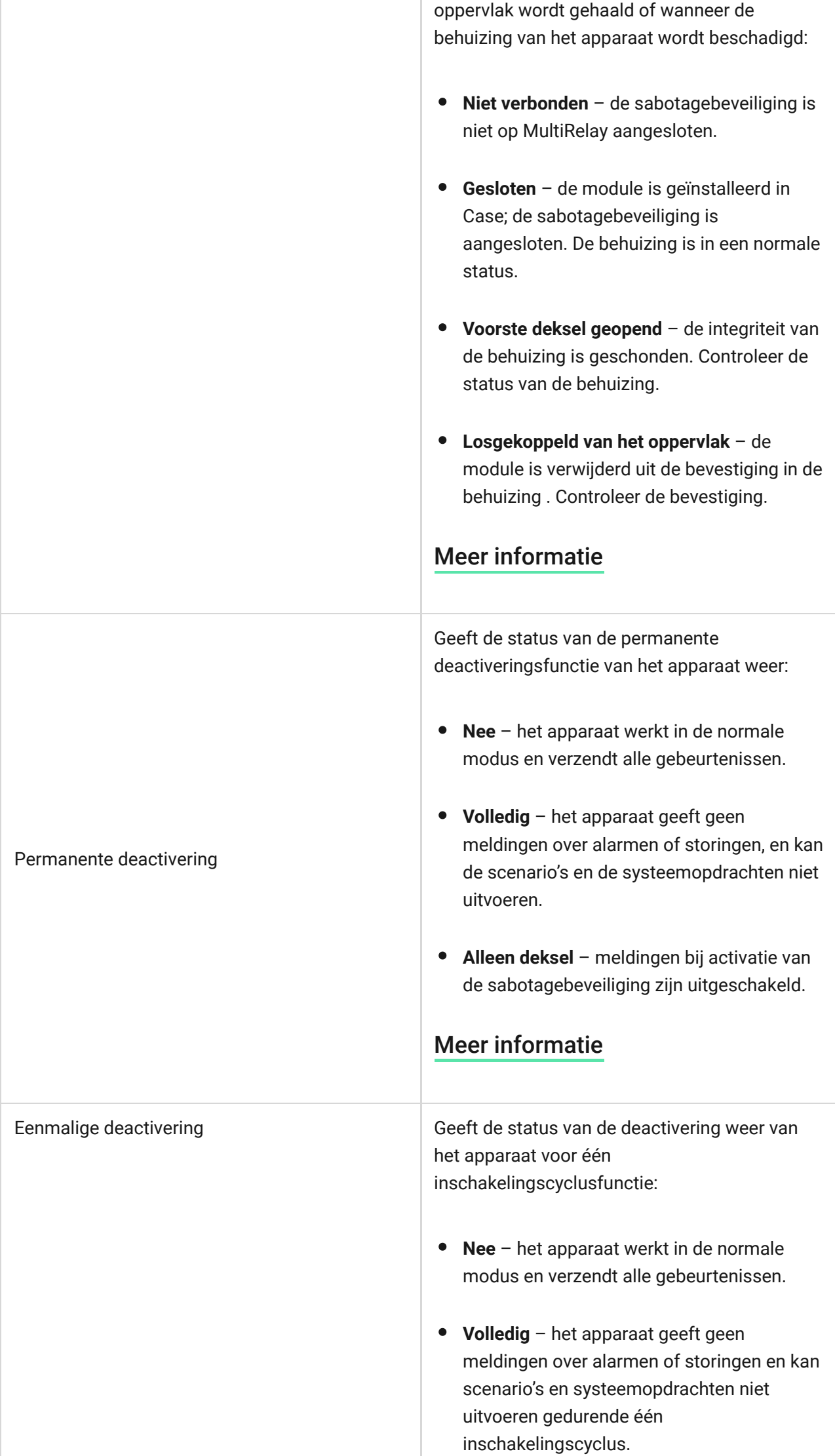

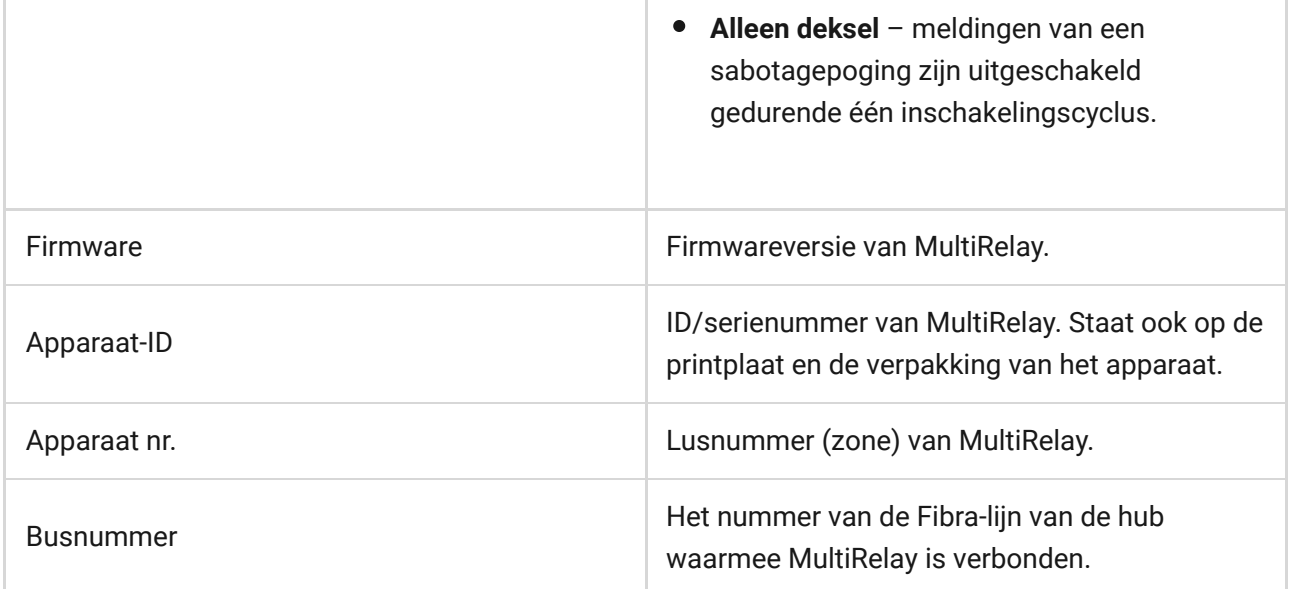

### <span id="page-19-0"></span>Instellingen

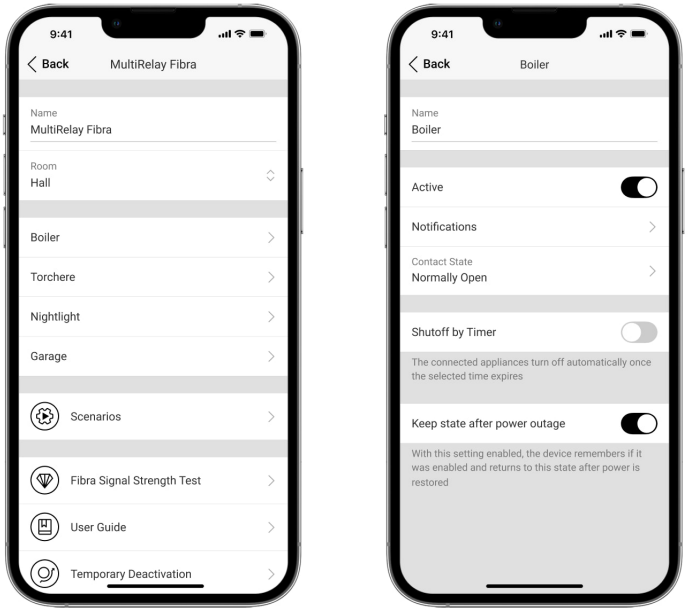

Zo past u de instellingen van de module aan in de Ajax-app:

- **1.** Ga naar het tabblad **Apparaten** .
- **2.** Selecteer **MultiRelay** uit de lijst.
- **3.** Ga naar **Instellingen** door op het tandwielpictogram  $\tilde{\mathbb{C}}$  te klikken.
- **4.** Stel de vereiste parameters in.
- **5.** Klik op **Terug** om de nieuwe instellingen op te slaan.

## MultiRelay-instellingen

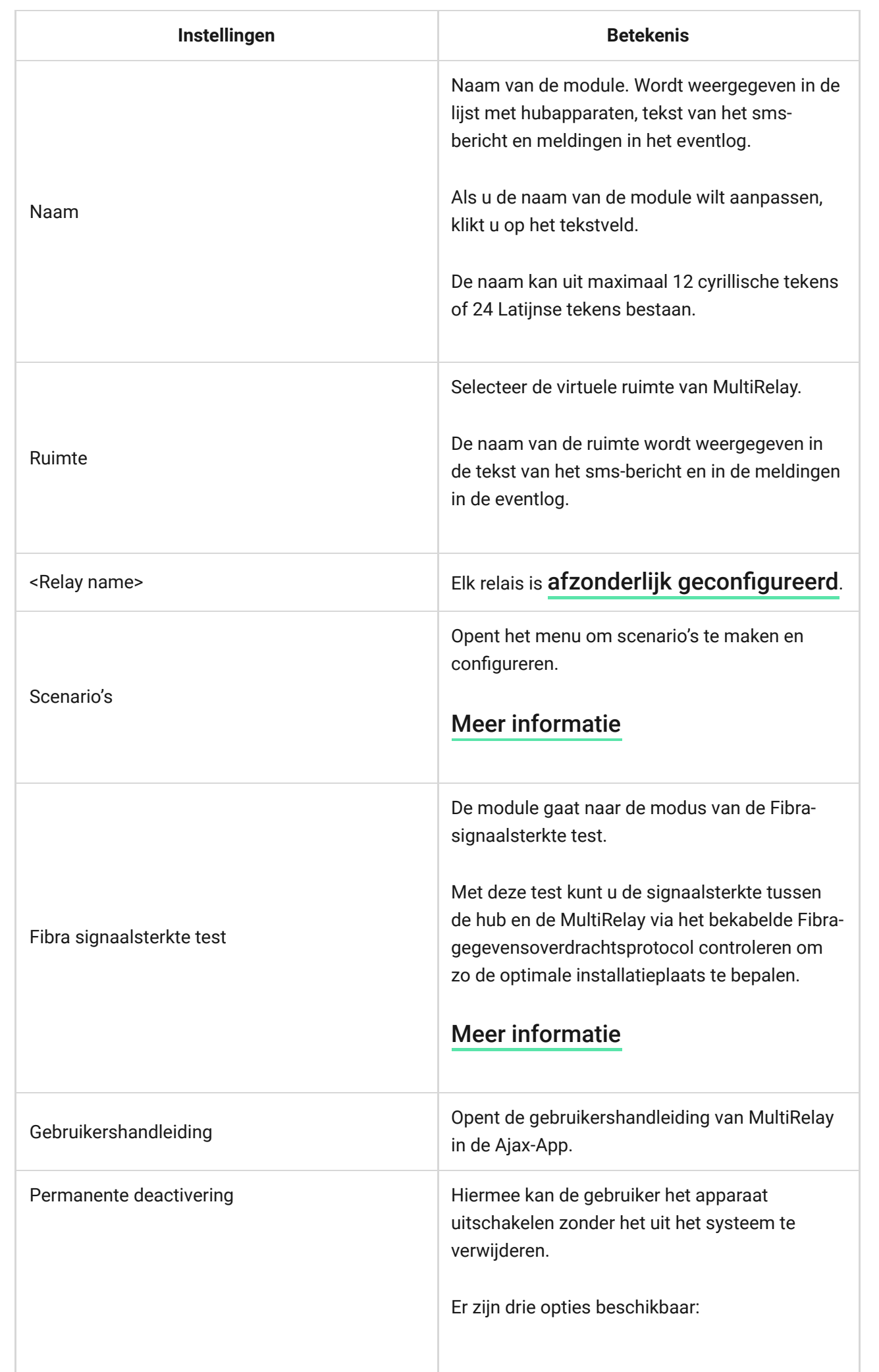

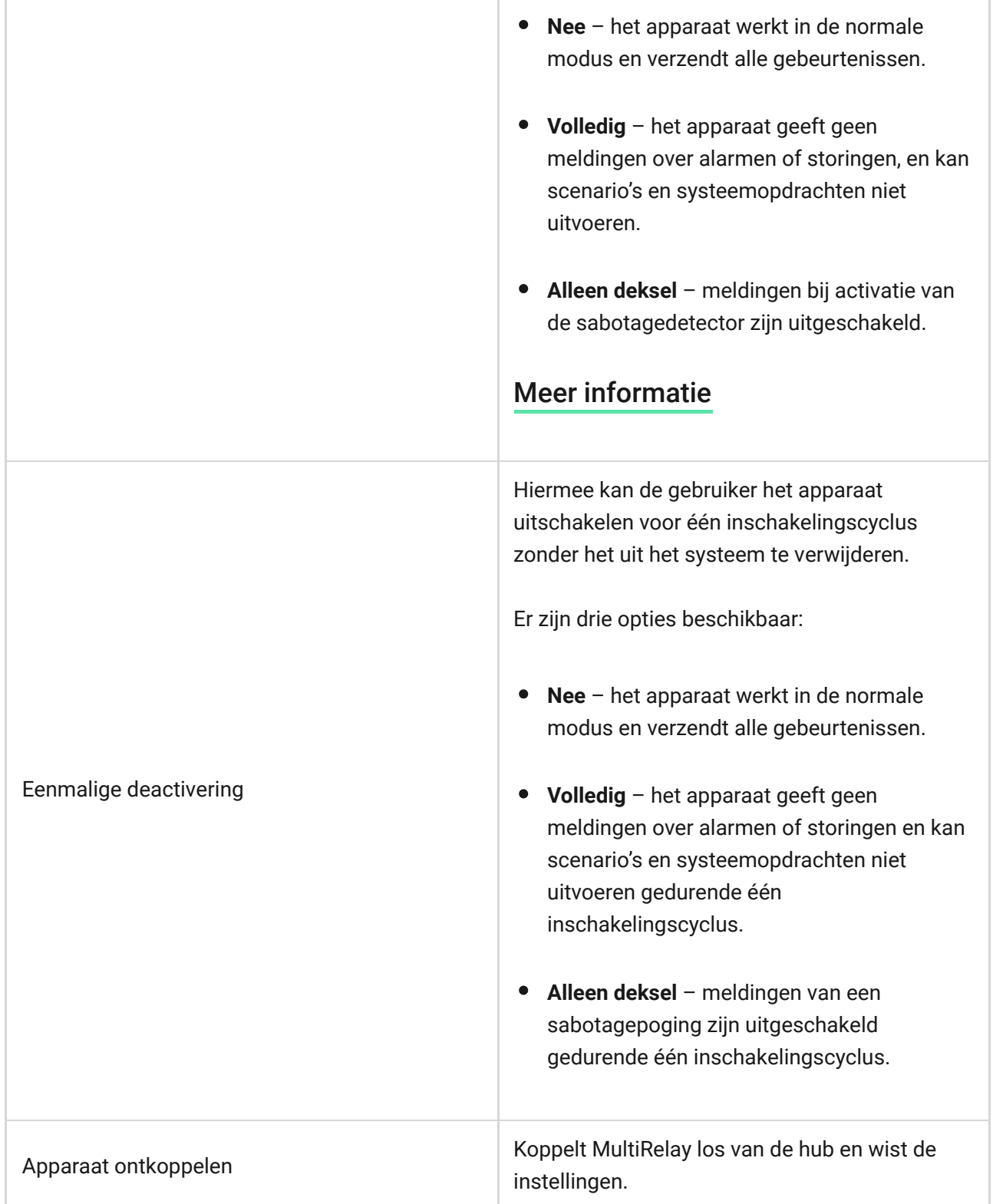

# <span id="page-21-0"></span>Relaisinstellingen

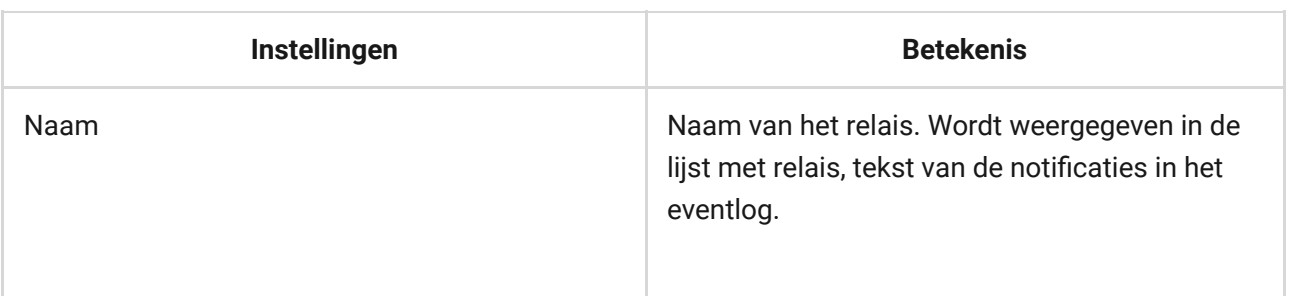

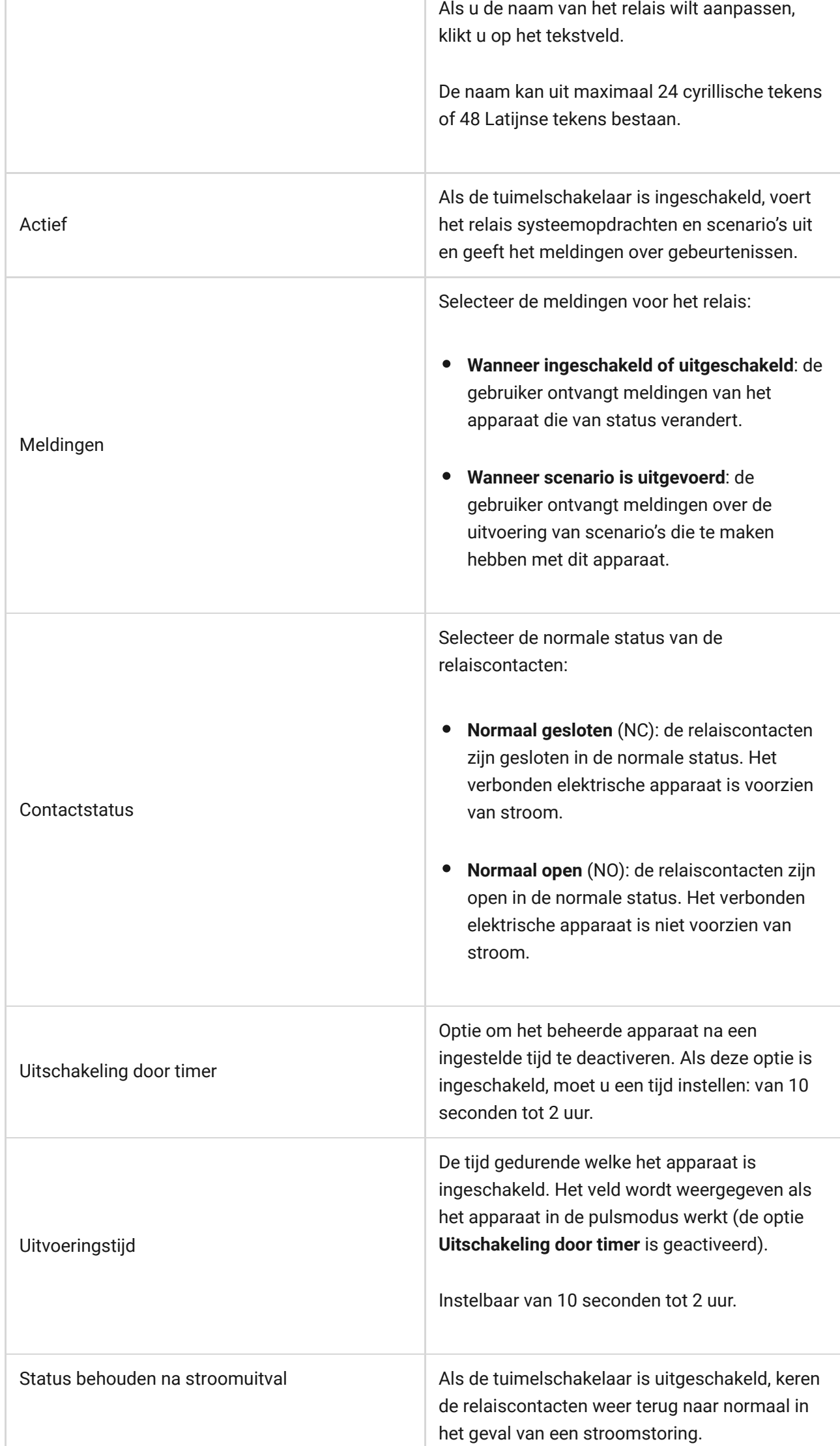

Als de tuimelschakelaar is ingeschakeld, wordt de huidige staat van de relaiscontacten opgeslagen in het geval van een stroomstoring. De optie is beschikbaar voor een bistabiele modus. Bij werking in pulsmodus, keren de relaiscontacten weer terug naar normaal in het geval van een stroomstoring.

## Indicatie

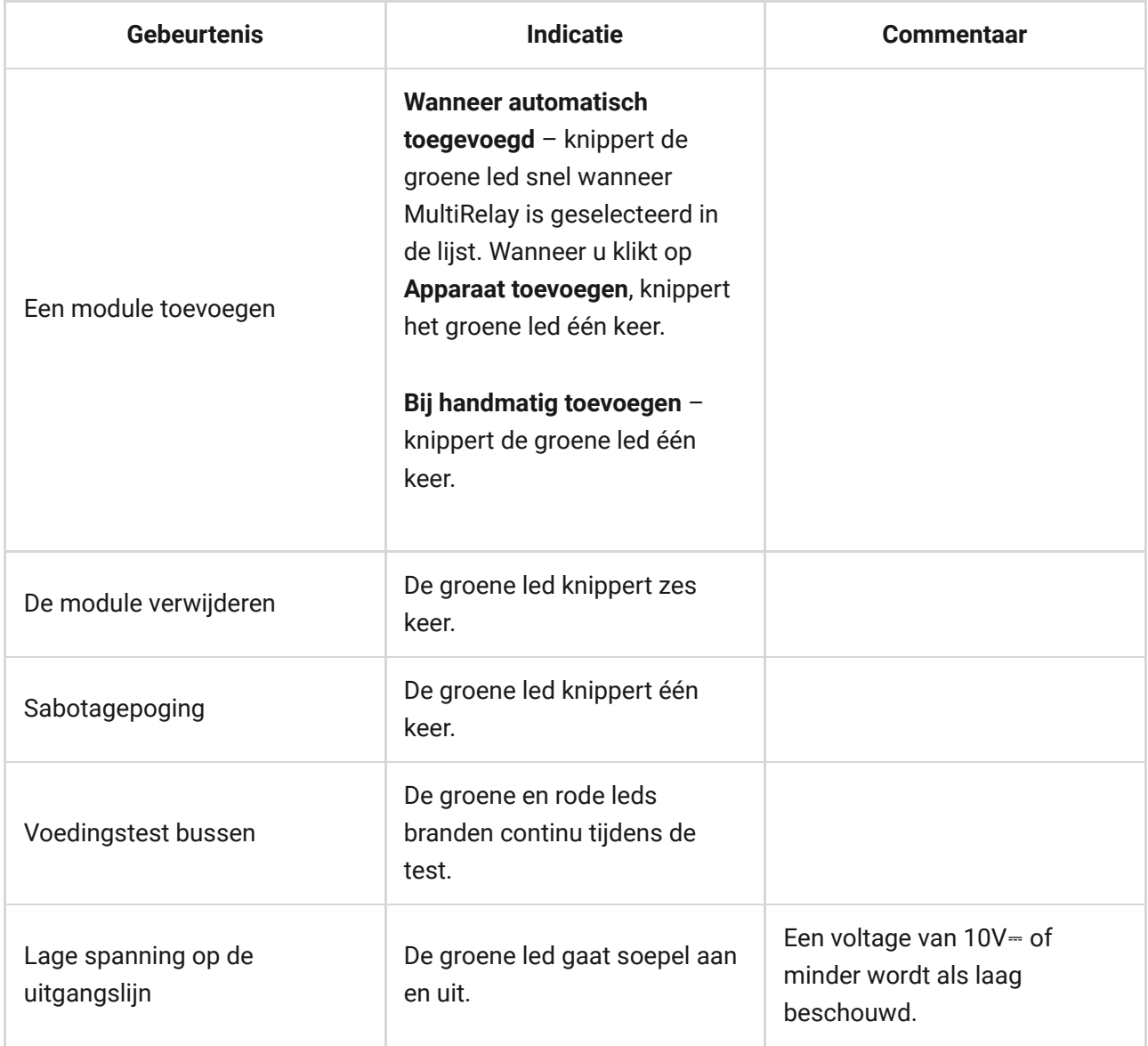

Onderhoud

Het apparaat heeft geen onderhoud nodig.

## Technische specificaties

[Alle technische specificaties](https://ajax.systems/nl/products/specs/multirelay-fibra/)

[Naleving van de normen](https://ajax.systems/nl/standards/)

## Garantie

Garantie op producten van Limited Liability Company "Ajax Systems Manufacturing" is 2 jaar geldig na aankoop. Doorgebrande zekeringen vallen niet onder de garantie.

Neem s.v.p. eerst contact op met de technische ondersteuning van Ajax als het apparaat niet correct functioneert. In de meeste de gevallen kunnen technische problemen op afstand worden opgelost.

[Garantieverplichtingen](https://ajax.systems/nl/warranty)

[Gebruikersovereenkomst](https://ajax.systems/nl/end-user-agreement)

**Contact opnemen met de technische ondersteuning:**

- [e-mail](mailto:support@ajax.systems)
- [Telegram](https://t.me/AjaxSystemsSupport_Bot)

# Schrijf u in voor onze nieuwsbrief over veilig leven. Wij versturen geen spam

Email **Inschrijven**